# **REA** CARI

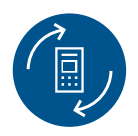

# **Austauschanleitung**

# REA T7flex SIM-Karten-Wechsel auf Multi SIM-Karte

## **Wechsel der SIM-Karte:**

- **1.** Nehmen Sie das Terminal vom Strom.
- **2.** Drücken Sie die Stop-Taste so lange, bis das Terminal ausgeschaltet ist.
- **3.** Klappen Sie den Sichtschutz hoch.
- **4.** Öffnen Sie mit leichtem Druck die Klappe vom Akku-Fach und entfernen Sie den Akku.
- **5.** Sie sehen die derzeit eingelegte Sim Karte. Schieben Sie den silbernen Metallsteg auf der derzeit eingelegten SIM-Karte nach links. Die Abdeckung vom Steckplatz wird entriegelt.
- **6.** Ziehen Sie die Abdeckung mit der SIM-Karte hoch und ziehen Sie die derzeit eingelegte Sim Karte heraus.
- **7.** Legen Sie die neue Sim Karte genauso wieder ein (Schräge an der SIM-Karte rechts oben beachten).
- **8.** Drücken Sie die Abdeckung vom Steckplatz mit der neu eingelegten SIM-Karte wieder nach unten und schieben Sie den silbernen Metallsteg wieder nach rechts, damit der Steckplatz wieder verriegelt ist.
- **9.** Legen Sie den Akku wieder ein, und schließen Sie die Klappe vom Akku-Fach.
- **10.** Starten Sie das Terminal mit der Taste Corr (On).

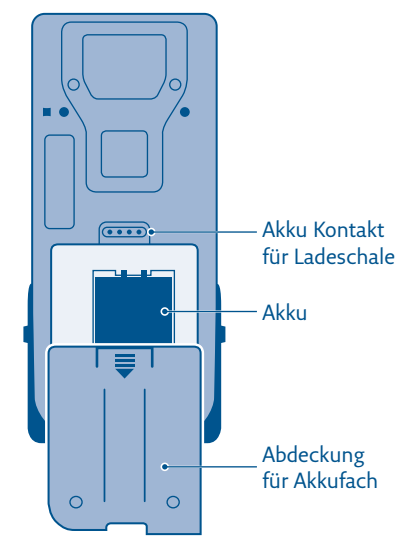

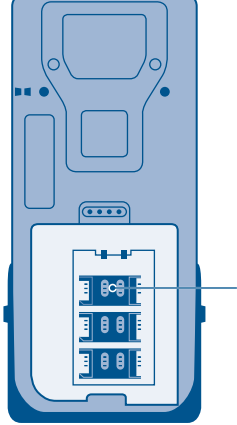

SIM-Steckplatz

#### **Einstellung der SIM-Karte:**

- Display zeigt *das Logo* **schwarze Menü-Taste** drücken
- Display zeigt *Menü* **1** »Benutzer« auswählen Display zeigt *Benutzer*
- **3** »Verwaltung« auswählen Display zeigt *Verwaltung*
- **1** »Einstellungen« auswählen Display zeigt *Einstellungen*
- **8** »GSM-Status« auswählen Die Anzeige »Automatisch« mit **OK** bestätigen
- Display zeigt *Bitte warten*
- »T-Mobile\_M2M« auswählen und ggf. mit **grüner OK-Taste** bestätigen, bis …
- *… Bitte APN eingeben* erscheint
- vorhandenen APN-Eintrag mit der **Corr-Taste** löschen
- Neuen APN eintragen: **internet.m2mportal.de**
- A Schreibweise beachten:
	- de = nach dem »d« einmal die »OK Taste« drücken und dann »e« eingeben
- Neuen »APN« kontrollieren und mit **grüner OK-Taste** bestätigen, bis …
- *… GSM-Status* erscheint.
- Nach kurzer Zeit steht Empfang auf *EIN*, es erscheinen Signalstärke und Netz
- Anzeige mit **OK** bestätigen
- mit der **Stop-Taste** das Menü verlassen, bis »REA Card« erscheint
- Bleibt der GSM-Status beim Empfang auf »AUS«, dann setzen Sie sich mit der technischen Hotline von REA Card in Verbindung unter T: 06154/638-152.

### **Ein Test der Verbindung kann über eine Diagnose erfolgen:**

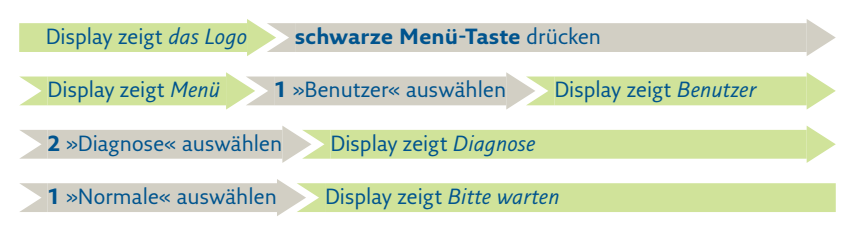

Sollte die Diagnose erfolgreich sein, erscheint im Display »erfolgreich durchgeführt«, und Sie können das Menü mit der Stop-Taste verlassen bis »REA Card« erscheint.

Sollte bei der Diagnose »gescheitert Keine Verbindung« im Display erscheinen, dann setzen Sie sich mit der technischen Hotline von REA Card in Verbindung unter T: 06154/638-152.

**Die Schritt-für-Schritt Anleitung zum SIM-Kartentausch an Ihrem REA T7 flex finden Sie in unserem Youtube-Video:**

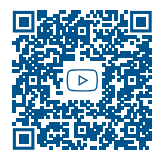

### **REA Card GmbH**

Teichwiesenstraße 1 D-64367 Mühltal

T: +49 / (0)6154 / 638-200 F: +49 / (0)6154 / 638-192

info@rea-card.de www.rea-card.de

*Service-Hotline*  $T: +49/(0)6154/638-152$ hotline@rea-card.de

Art.Nr.: 043.630.057 © REA Card GmbH 11/2021

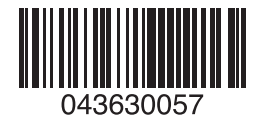